## **Oracle® Proposals**

Implementation Guide Release 12 **Part No. B25112-02**

December 2006

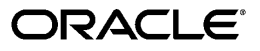

Oracle Proposals Implementation Guide, Release 12

Part No. B25112-02

Copyright © 2003, 2006, Oracle. All rights reserved.

Primary Author: Krishna Subhaga

The Programs (which include both the software and documentation) contain proprietary information; they are provided under a license agreement containing restrictions on use and disclosure and are also protected by copyright, patent, and other intellectual and industrial property laws. Reverse engineering, disassembly, or decompilation of the Programs, except to the extent required to obtain interoperability with other independently created software or as specified by law, is prohibited.

The information contained in this document is subject to change without notice. If you find any problems in the documentation, please report them to us in writing. This document is not warranted to be error-free. Except as may be expressly permitted in your license agreement for these Programs, no part of these Programs may be reproduced or transmitted in any form or by any means, electronic or mechanical, for any purpose.

If the Programs are delivered to the United States Government or anyone licensing or using the Programs on behalf of the United States Government, the following notice is applicable:

#### U.S. GOVERNMENT RIGHTS

Programs, software, databases, and related documentation and technical data delivered to U.S. Government customers are "commercial computer software" or "commercial technical data" pursuant to the applicable Federal Acquisition Regulation and agency-specific supplemental regulations. As such, use, duplication, disclosure, modification, and adaptation of the Programs, including documentation and technical data, shall be subject to the licensing restrictions set forth in the applicable Oracle license agreement, and, to the extent applicable, the additional rights set forth in FAR 52.227-19, Commercial Computer Software--Restricted Rights (June 1987). Oracle Corporation, 500 Oracle Parkway, Redwood City, CA 94065.

The Programs are not intended for use in any nuclear, aviation, mass transit, medical, or other inherently dangerous applications. It shall be the licensee's responsibility to take all appropriate fail-safe, backup, redundancy and other measures to ensure the safe use of such applications if the Programs are used for such purposes, and we disclaim liability for any damages caused by such use of the Programs.

The Programs may provide links to Web sites and access to content, products, and services from third parties. Oracle is not responsible for the availability of, or any content provided on, third-party Web sites. You bear all risks associated with the use of such content. If you choose to purchase any products or services from a third party, the relationship is directly between you and the third party. Oracle is not responsible for: (a) the quality of third-party products or services; or (b) fulfilling any of the terms of the agreement with the third party, including delivery of products or services and warranty obligations related to purchased products or services. Oracle is not responsible for any loss or damage of any sort that you may incur from dealing with any third party.

Oracle, JD Edwards, PeopleSoft, and Siebel are registered trademarks of Oracle Corporation and/or its affiliates. Other names may be trademarks of their respective owners.

# **Contents**

## **Send Us Your Comments**

## **Preface**

## 1 Introduction

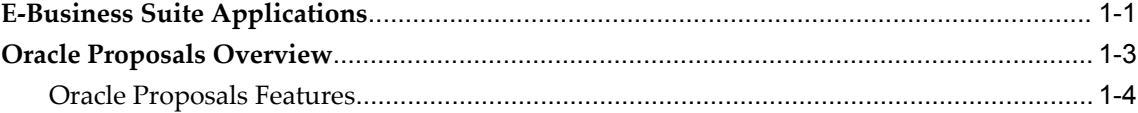

## 2 Before You Begin

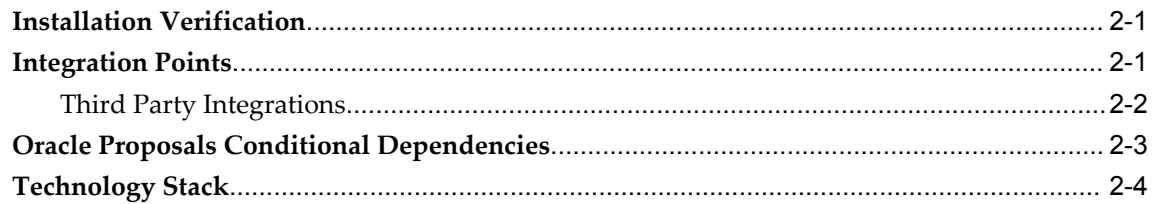

## 3 Implementation Tasks for Oracle Proposals

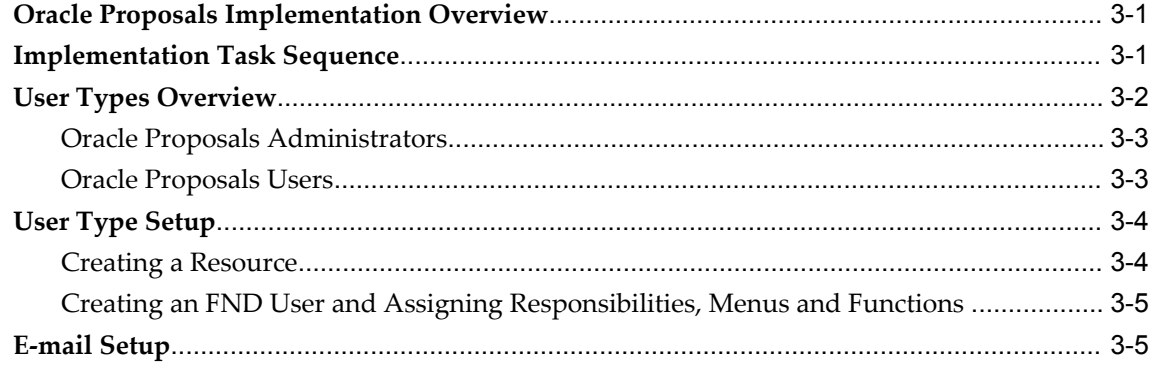

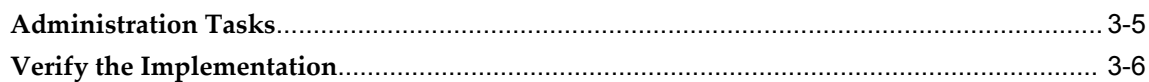

## **4 Oracle Proposals Integrations**

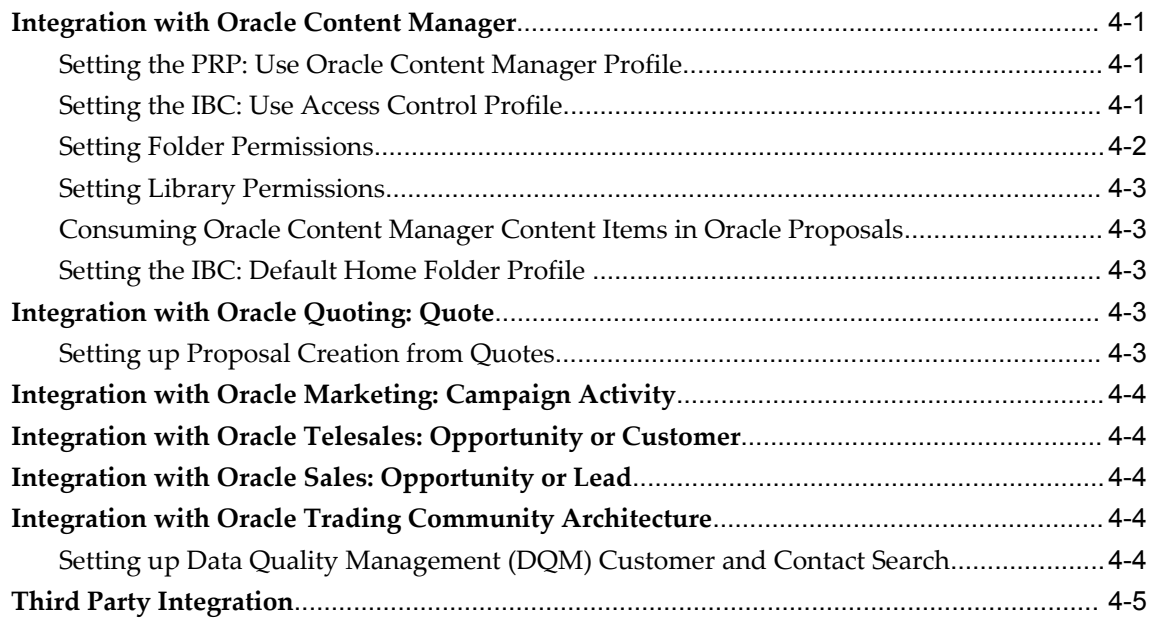

## **A Oracle Proposals Profile Options**

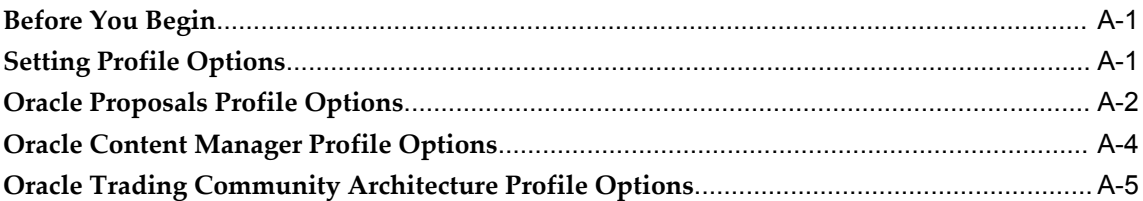

## **B Permissions for Oracle Content Manager**

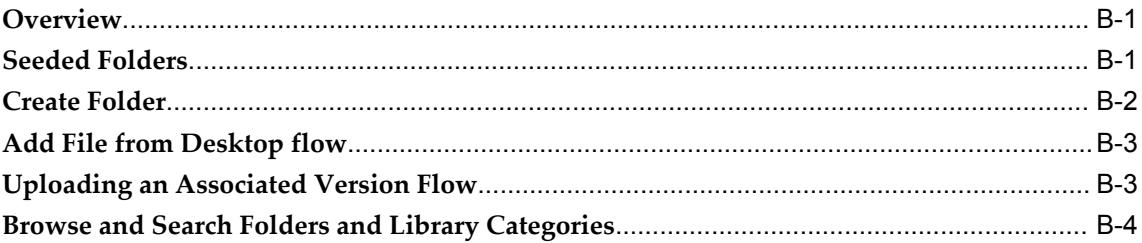

## **C Seeded Views**

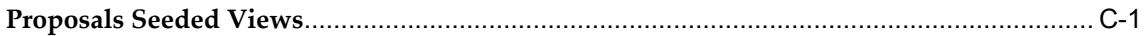

## **Index**

# **Send Us Your Comments**

## **Oracle Proposals Implementation Guide, Release 12**

#### **Part No. B25112-02**

Oracle welcomes customers' comments and suggestions on the quality and usefulness of this document. Your feedback is important, and helps us to best meet your needs as a user of our products. For example:

- Are the implementation steps correct and complete?
- Did you understand the context of the procedures?
- Did you find any errors in the information?
- Does the structure of the information help you with your tasks?
- Do you need different information or graphics? If so, where, and in what format?
- Are the examples correct? Do you need more examples?

If you find any errors or have any other suggestions for improvement, then please tell us your name, the name of the company who has licensed our products, the title and part number of the documentation and the chapter, section, and page number (if available).

Note: Before sending us your comments, you might like to check that you have the latest version of the document and if any concerns are already addressed. To do this, access the new Applications Release Online Documentation CD available on Oracle MetaLink and www.oracle.com. It contains the most current Documentation Library plus all documents revised or released recently.

Send your comments to us using the electronic mail address: appsdoc\_us@oracle.com

Please give your name, address, electronic mail address, and telephone number (optional).

If you need assistance with Oracle software, then please contact your support representative or Oracle Support Services.

If you require training or instruction in using Oracle software, then please contact your Oracle local office and inquire about our Oracle University offerings. A list of Oracle offices is available on our Web site at www.oracle.com.

# **Preface**

## **Intended Audience**

Welcome to Release 12 of the *Oracle Proposals Implementation Guide.*

This guide assumes you have a working knowledge of the following:

- The principles and customary practices of your business area.
- Oracle Proposals If you have never used Oracle Proposals, Oracle suggests you attend one or more of the Oracle Proposals training classes available through Oracle University.
- The Oracle Applications graphical user interface To learn more about the Oracle Applications graphical user interface, read the Oracle Applications User's Guide.
- See Other Information Sources for more information about Oracle Applications product information.

#### **How To Use This Guide**

- Introduction provides an overview of Oracle Proposals and describes its features.
- Before You Begin- provides an overview of what you need to have installed, implemented, and verified before implementing Oracle Proposals.
- Implementation Tasks for Oracle Proposals summarizes the steps and lists the tasks for implementing Oracle Proposals.
- Oracle Proposals Integrations explains Oracle Proposals integration with other Oracle products and third party integration.

In addition, the following appendices are included in this guide:

• Oracle Proposals Profile Options

- Permissions for Oracle Content Manager
- Seeded Views

#### **Other Information Sources**

You can choose from many sources of information, including documentation, training, and support services, to increase your knowledge and understanding of Oracle Proposals.

[See Related Information Sources on page ix](#page-8-0) for more Oracle Applications product information.

## **TTY Access to Oracle Support Services**

Oracle provides dedicated Text Telephone (TTY) access to Oracle Support Services within the United States of America 24 hours a day, seven days a week. For TTY support, call 800.446.2398.

## **Documentation Accessibility**

Our goal is to make Oracle products, services, and supporting documentation accessible, with good usability, to the disabled community. To that end, our documentation includes features that make information available to users of assistive technology. This documentation is available in HTML format, and contains markup to facilitate access by the disabled community. Accessibility standards will continue to evolve over time, and Oracle is actively engaged with other market-leading technology vendors to address technical obstacles so that our documentation can be accessible to all of our customers. For more information, visit the Oracle Accessibility Program Web site at http://www.oracle.com/accessibility/ .

#### **Accessibility of Code Examples in Documentation**

Screen readers may not always correctly read the code examples in this document. The conventions for writing code require that closing braces should appear on an otherwise empty line; however, some screen readers may not always read a line of text that consists solely of a bracket or brace.

#### **Accessibility of Links to External Web Sites in Documentation**

This documentation may contain links to Web sites of other companies or organizations that Oracle does not own or control. Oracle neither evaluates nor makes any representations regarding the accessibility of these Web sites.

## **Structure**

- **[1 Introduction](#page-14-1)**
- **[2 Before You Begin](#page-22-2)**
- **[3 Implementation Tasks for Oracle Proposals](#page-26-2)**
- **[4 Oracle Proposals Integrations](#page-34-3)**
- **[A Oracle Proposals Profile Options](#page-40-2)**
- **[B Permissions for Oracle Content Manager](#page-46-2)**
- **[C Seeded Views](#page-50-1)**

## <span id="page-8-0"></span>**Related Information Sources**

#### Online Documentation

All Oracle Applications documentation is available online (HTML or PDF).

- **PDF Documentation** See the Documentation CD provided with each release for current PDF documentation for your product. This Documentation CD is also available on Oracle*MetaLink* and is updated frequently.
- **Online Help** You can refer the Oracle Applications Help System for current HTML online help for your product. Oracle provides patchable online help, which you can apply to your system for updated implementation and end user documentation. No system downtime is required to apply online help.
- **Release Content Document** Refer to the Release Content Document for new features in this release. The Release Content Document is available on Oracle *MetaLink*.

#### Related Guides

Oracle Proposals shares business and setup information with other Oracle Applications products. Therefore, you may want to refer to other guides when you set up and use Oracle Proposals.

You can read the guides online by choosing Library from the expandable menu on your HTML help window, by reading from the Oracle Applications Document Library CD included in your media pack, or by using a Web browser with a URL that your system administrator provides.

If you require printed guides, you can purchase them from the Oracle Store at http://oraclestore.oracle.com.

#### Guides Related to All Products

#### *Oracle Applications User's Guide*

This guide explains how to enter data, query, run reports, and navigate using the graphical user interface (GUI). This guide also includes information on setting user profiles, as well as running and reviewing reports and concurrent processes.

You can access this user's guide online by choosing "Getting Started with Oracle Applications" from any Oracle Applications help file.

#### Guides Related to This Product

#### *Oracle Proposals User Guide*

This guide describes and explains the concepts and procedures that are helpful in using the application.

#### *Oracle Content Manager Implementation and Administration Guide*

This guide describes and explains the procedures needed for successful implementation of Oracle Content Manager.

#### *Oracle Trading Community Architecture Administration Guide*

This guide describes and explains the procedures needed for successful implementation and administration of Oracle Trading Community Architecture.

#### *Oracle Quoting Implementation Guide*

This guide describes and explains the procedures needed for successful implementation of Oracle Quoting.

#### *Oracle Quoting User Guide*

This guide describes and explains the concepts and procedures that are helpful in using the application.

#### *Oracle TeleSales Implementation Guide*

This guide contains the information needed to understand, implement, and use Oracle TeleSales. It brings together all the information needed for successful implementation of Oracle TeleSales.

#### *Oracle TeleSales User Guide*

This guide describes and explains the concepts and procedures that are helpful in using the application.

#### *Oracle Sales Implementation Guide*

This guide contains the information needed to understand, implement, and use Oracle Sales. It brings together all the information needed for successful implementation of Oracle Sales.

#### *Oracle Sales User Guide*

This guide describes and explains the concepts and procedures that are helpful in using Oracle Sales.

#### *Oracle Marketing Implementation Guide*

This guide describes and explains the procedures needed for successful implementation of Oracle Marketing.

#### *Oracle Marketing User Guide*

This guide describes and explains the concepts and procedures that are helpful in using Oracle Marketing.

#### *Oracle Territory Manager User Guide*

This guide contains information on using Oracle Territory Manager. Oracle Territory Management assigns business objects (customers, opportunities, and leads, for example) to resources based on configured business rules.

#### *Oracle XML Publisher User's Guide*

This guide contains information on using the XML publisher to convert text.

#### **Training and Support**

#### **Training**

Oracle offers a complete set of training courses to help you and your staff master Oracle Proposals and reach full productivity quickly. These courses are organized into functional learning paths, so you take only those courses appropriate to your job or area of responsibility.

You have a choice of educational environments. You can attend courses offered by Oracle University at any one of our many education centers, you can arrange for our trainers to teach at your facility, or you can use Oracle Learning Network (OLN), Oracle University's online education utility. In addition, Oracle training professionals can tailor standard courses or develop custom courses to meet your needs. For example, you may want to use your organization structure, terminology, and data as examples in a customized training session delivered at your own facility.

#### **Support**

From on-site support to central support, our team of experienced professionals provides the help and information you need to keep Oracle Proposals working for you. This team includes your technical representative, account manager, and Oracle's large staff of consultants and support specialists with expertise in your business area, managing an Oracle server, and your hardware and software environment.

#### OracleMetaLink

Oracle*MetaLink* is your self-service support connection with web, telephone menu, and e-mail alternatives. Oracle supplies these technologies for your convenience, available 24 hours a day, 7 days a week. With Oracle*MetaLink*, you can obtain information and advice from technical libraries and forums, download patches, download the latest documentation, look at bug details, and create or update TARs. To use *MetaLink*, register at http://metalink.oracle.com.

**Alerts:** You should check Oracle*MetaLink* alerts before you begin to install or upgrade any of your Oracle Applications. Navigate to the Alerts page as follows:

Technical Libraries/ERP Applications/Applications Installation and Upgrade/Alerts.

**Self-Service Toolkit:** You may also find information by navigating to the Self-Service Toolkit page as follows:

Technical Libraries/ERP Applications/Applications Installation and Upgrade.

#### **About Oracle**

Oracle develops and markets an integrated line of software products for database management, applications development, decision support, and office automation, as well as Oracle Applications, an integrated suite of more than 160 software modules for financial management, supply chain management, manufacturing, project systems, human resources and customer relationship management.

Oracle products are available for mainframes, minicomputers, personal computers, network computers and personal digital assistants, allowing organizations to integrate different computers, different operating systems, different networks, and even different database management systems, into a single, unified computing and information resource.

Oracle is the world's leading supplier of software for information management, and the world's second largest software company. Oracle offers its database, tools, and applications products, along with related consulting, education, and support services, in over 145 countries around the world.

#### **Integration Repository**

The Oracle Integration Repository is a compilation of information about the service endpoints exposed by the Oracle E-Business Suite of applications. It provides a complete catalog of Oracle E-Business Suite's business service interfaces. The tool lets users easily discover and deploy the appropriate business service interface for integration with any system, application, or business partner.

The Oracle Integration Repository is shipped as part of the E-Business Suite. As your instance is patched, the repository is automatically updated with content appropriate for the precise revisions of interfaces in your environment.

## **Do Not Use Database Tools to Modify Oracle Applications Data**

Oracle STRONGLY RECOMMENDS that you never use SQL\*Plus, Oracle Data Browser, database triggers, or any other tool to modify Oracle Applications data unless otherwise instructed.

Oracle provides powerful tools you can use to create, store, change, retrieve, and maintain information in an Oracle database. But if you use Oracle tools such as SQL\*Plus to modify Oracle Applications data, you risk destroying the integrity of your data and you lose the ability to audit changes to your data.

Because Oracle Applications tables are interrelated, any change you make using an Oracle Applications form can update many tables at once. But when you modify Oracle Applications data using anything other than Oracle Applications, you may change a row in one table without making corresponding changes in related tables. If your tables get out of synchronization with each other, you risk retrieving erroneous information

and you risk unpredictable results throughout Oracle Applications.

When you use Oracle Applications to modify your data, Oracle Applications automatically checks that your changes are valid. Oracle Applications also keeps track of who changes information. If you enter information into database tables using database tools, you may store invalid information. You also lose the ability to track who has changed your information because SQL\*Plus and other database tools do not keep a record of changes.

# **1**

# **Introduction**

<span id="page-14-1"></span>This chapter covers the following topics:

- [E-Business Suite Applications](#page-14-0)
- <span id="page-14-0"></span>• [Oracle Proposals Overview](#page-16-0)

## **E-Business Suite Applications**

Customers can share data from front-end applications (CRM) to back-end applications (ERP) in the Oracle E-Business Suite. The applications leverage Oracle's Common Application Architecture, page [1-3.](#page-16-1)

The Customer Relationship Management (CRM), page [1-2](#page-15-0) applications encompass:

- Marketing suite
- Sales suite
- Contracts suite
- Service suite
- eCommerce suite

The Enterprise Resource Planning (ERP), page [1-3](#page-16-2) applications include:

- Oracle Order Management
- Oracle Supply Chain Planning
- Oracle Manufacturing
- Oracle Financials
- Oracle Human Resources Management System

#### <span id="page-15-0"></span>**Customer Relationship Management (CRM)**

Companies use Oracle's CRM suite of applications to acquire, maintain, and enhance customer relationships, by assisting companies with marketing automation, sales force automation, contracts management, customer service and support, and business intelligence, in a multi-channel environment.

- The **Marketing** suite provides campaign planning and execution, budget management, list creation, reporting, and analysis tools. Marketing professionals use the Oracle Marketing applications to drive quality leads to sales, to expand reach, and to maximize marketing effectiveness by using a comprehensive set of marketing automation, analysis, and multi-channel execution capabilities. The Marketing suite offers seamless integration with sales, service, and operations.
- The **Sales** suite provides integrated tools for all players in the sales process, including field salespeople, telesales agents, distributors and resellers, sales executives, and Internet customers.

Armed with up-to-the minute information regarding customers, leads and opportunities, as well as forecasts and compensation plans and projections, executives can proactively and effectively manage a sales force while providing the sales people with the information needed to close sales. Using this information, the field sales force, telesales teams, resellers, and web storefronts can collaborate in closing more business together as one sales team.

- The **Contracts** suite enables authoring, executing, and managing contracts, warranties and extended warranties, providing visibility to contract entitlements and the ability to proactively act upon contractual commitments. Whether a buyer or a seller, issuing contracts or receiving them, the Contracts suite automates the full contract life cycle.
- The **Service** suite manages service activities with the goals of profitability, employee productivity, and enhanced customer satisfaction by comprehensively addressing service and support activities from initial contact with the customer through issue resolution. Automating service efforts can potentially transform an area that has historically proven to be a cost center into a revenue generator.

This suite of applications provides customer support, field service, and depot repair functionality. In addition, Oracle Service offers complete visibility into spare parts availability, logistics, service billing, and customer contract entitlements. Oracle Customer Care provides full access to customer information from each touch point in the enterprise and to each customer care agent or other employees who interact with the customer. All of the Service products can be deployed across web, call center, and mobile field channels.

• The **eCommerce** suite of products aid in establishing profitable long-term relationships with customers through Internet availability, one-to-one marketing and personalized shopping experiences, as well as proactive support and

self-service capabilities. Oracle eCommerce synchronizes all customer interactions and transactions by integrating web-based channels with traditional channels.

#### <span id="page-16-2"></span>**Enterprise Resource Planning (ERP)**

Companies use the ERP applications to control their back-office operations. For example:

- **Oracle Order Management** applications feature advanced configurator functionality, global available to promise, flexible pricing support, efficient delivery, high volume transactions, and the flexibility to adapt to changing business conditions.
- **Oracle Supply Chain Planning** applications provide the tools required to optimize flow of material, cash, and information across the extended supply chain.
- **Oracle Manufacturing** applications support all styles of manufacturing engineer-to-order, discrete, process, flow, lot based, and project based manufacturing.
- **Oracle Financials** provide solutions for strategic planning, accounting, treasury, project management, and travel management.
- **Oracle Human Resources Management System** is a comprehensive solution for managing a company's human resources, allowing organizations to attract, retain and develop critical skills and knowledge on a global basis.

#### <span id="page-16-1"></span>**Common Application Architecture**

Oracle's Common Application Architecture includes functionality that supports both CRM and ERP applications. For example, Oracle's Trading Community Architecture (TCA) consists of a database schema and Application Programming Interfaces (APIs) that enable the modeling of complex business community relationships and the ability to enter business community data consistently throughout the enterprise. Because TCA is not hierarchical, Oracle applications can model complex B2B2C relationships and not be limited to either a B2B or B2C implementation.

## **Oracle Proposals Overview**

<span id="page-16-3"></span><span id="page-16-0"></span>Oracle Proposals allows users to generate dynamic proposals using templates. With Oracle Proposals, businesses can:

- Shorten the sales cycle by reducing from days to hours the time needed to generate a proposal
- Project a consistent and high quality professional image

• Free sales representatives to work with customers by automating the proposal process

Oracle Proposals streamlines proposal creation by automating time- and resource-consuming tasks. Users can generate proposals from templates that package recurring proposal elements such as cover letters, executive summaries, and product descriptions.

Central template administration guarantees standard and professional corporate proposals.

Oracle Proposals also allows proposal administration through:

- Template management
- Dynamic field administration

<span id="page-17-0"></span>Oracle Proposals is a part of the Oracle E-Business Suite, an integrated suite of enterprise applications designed to transform a traditional business into an e-business.

#### **Oracle Proposals Features**

<span id="page-17-1"></span>Oracle Proposals includes the following features:

#### **Proposal Creation**

Users can create a proposal from a quote, opportunity, lead or for a customer. Users can also create a standalone proposal in which the user provides the customer and/or contact name. Users select a master proposal template from a list of possible templates and can specify the proposal name, description, customer, and due date. From the opportunity, lead, quote, and customer, the customer name is automatically carried over with a contact, if one is available.

#### **Quoting Integration**

<span id="page-17-2"></span>Users can create a proposal based on a quote in Oracle Quoting. When a proposal is created from a quote, relevant quote information is automatically pulled into the proposal.

#### **Leads Integration**

<span id="page-17-3"></span>Oracle Proposals is integrated with Leads in Oracle Sales. This integration allows a Oracle Proposals user in the Self-Service mode to create a proposal from a lead in Oracle Sales, where information from the lead is pulled into the proposal during the proposal creation process. If the lead is associated with a campaign activity, the proposal template associated to the campaign activity is automatically used.

#### **Content Management Integration**

Oracle Proposals is integrated with Oracle Content Manager (OCM). This integration allows Oracle Proposals administrators and users to store and reuse content when

constructing their templates and proposals, respectively. Users can access files stored in either the OCM Folders or the OCM Library and add it to their proposal. Users can also store files from the desktop to a proposal in an OCM folder. Administrators can store and reuse files in OCM. OCM integration is determined by the setting of a profile option that allows flexibility in the level of integration.

#### **Campaign Activity Integration**

<span id="page-18-4"></span>Oracle Proposals is also integrated with campaign activity in Oracle Marketing. This integration allows association of a proposal template to a campaign activity in Oracle Marketing.

#### **Opportunity Integration**

<span id="page-18-0"></span>Oracle Proposals is integrated with Opportunity in Oracle Telesales and Oracle Sales. This integration allows Oracle Proposals users to create a proposal from an opportunity in Oracle Telesales or Oracle Sales, where information from the opportunity is pulled into the proposal during the proposal creation process. If the opportunity is related to a campaign activity, the proposal template associated to the campaign activity is automatically used.

#### **Customer Integration**

<span id="page-18-3"></span>Oracle Proposals is integrated with Customer in Oracle Telesales and Oracle Sales. This integration allows Oracle Proposals users to create a proposal from a customer in Oracle Telesales, where information from the customer is pulled into the proposal during the proposal creation process. If the customer is related to a campaign activity, the proposal template associated to the campaign activity is automatically used. Oracle Proposals users can also view proposals from **Customer** Business Activities in Oracle Sales.

#### **Guided Proposal Content Building**

<span id="page-18-1"></span>Oracle Proposals enables users to track their progress while building a proposal, so they can see at a glance whether proposal components are complete. Users can determine the order of proposal components, and include or exclude optional components. Dynamic fields in the components capture required information from objects specified by or entered by the user.

Administrators have the ability to specify if a proposal file created for a template can have files added to it. Users can then add external files from their desktop, the Oracle Content Manager Library or Oracle Content Manager Folders.

#### **Proposals Page**

<span id="page-18-2"></span>The Proposals Page lists existing proposals and enables users to initiate proposal creation. Proposals are displayed across languages.

#### **Proposal Update Page**

The Proposal Update page enables users to update an existing proposal and displays tabs that contain overall proposal information, generated documents, correspondence

related to the proposal, notes and tasks, and sales team members who can work on the proposal.

#### **Proposal Views**

Oracle Proposals enables you to save searches for future use. These saved searches, called views, control the display of data in the Proposals page. You can use the views provided with Oracle Proposals or you can create your own views. You can display the results of searching with a view by selecting a view name from the view menu and clicking Go. To create a view, click Personalize to access the Personalize Views page. On this page you can create, edit, or duplicate views by selecting the appropriate button.

#### **Proposal Searches**

<span id="page-19-0"></span>Users can perform searches on criteria such as proposal name, customer data, and creation or due date and can save searches. Oracle Proposals is integrated with Oracle Trading Community Architecture (TCA). The Data Quality Management (DQM) functionality in TCA allows for expanded customer and contact search capabilities and minimizes the creation of duplicate parties. When DQM is enabled, the fields that you see in the Simple and Advanced Search: Person or Organization pages, are dynamically generated based on system settings.

#### **Proposal Document Generation**

After users have built the proposal content, they can generate a proposal document in RTF or PDF format. This document is the physical file that is shared with the customer. Users can regenerate documents as often as needed. Each regenerated document exists as a new version and is stored in the database.

#### **Supporting Documents for Proposals**

<span id="page-19-2"></span>Users can add supporting documents to their proposals. These documents are optional, and can be of any file format. These optional documents can be added from the desktop, from the Oracle Content Manager library or folder, or from suggested content based on the proposal components.

#### **E-Mail Delivery**

Using Oracle Proposals, users can send proposals by e-mail, including supporting documents, to customers and other recipients. The user selects the appropriate proposal document version, specifies customer contacts, and then sends them to the contacts and other recipients. A record of the e-mail delivery is also recorded under the customer name in Interaction History.

#### **Proposal Templates**

<span id="page-19-1"></span>Oracle Proposals uses proposal templates, which are predefined, standard documents from which proposals are created. Templates outline a proposal's structure. A template is made up of components such as cover letters, product descriptions, and collateral.

Administrators define template categories, create templates, create components, and

determine component order. The template category and name help users select the most appropriate template for each proposal.

When an administrator uploads an updated proposal template component, users are notified that the component has been updated when they access the proposal using the updated component.

#### **Proposal Components for Standardized Content**

<span id="page-20-2"></span>Proposal components are pieces of standard content that are included in templates, such as cover letters and executive summaries. Administrators can define components and create multiple documents for each component, since the style and content required can vary from one proposal to another. For example, the component *Cover Letter* can include the documents *Simple Cover Letter* and *Professional Cover Letter*.

The documents are RTF (Rich Text Format) files that store content such as standard text, graphs, tables, or dynamic fields. Users can create these RTF files in their favorite word editor, use them in proposal components, and store them in Oracle Content Manager for reuse.

Also, Oracle Proposals enables the user to add suggested content. The suggested content choices are based on the components associated with the proposal, or the associated quote, opportunity, or lead. For example, if a proposal contains a component pertaining to a server, suggested content might be a data sheet for that server.

#### **Dynamic Fields**

<span id="page-20-1"></span>Administrators can include dynamic fields in the component documents to reference information from various sources. For example, a cover letter, where the customer name and address changes, can have dynamic fields inserted into the locations where the customer name and address would be. The user can then personalize the cover letter for a particular customer.

Specifically, values for dynamic fields can come from the user (such as proposal title), database objects (such as items and pricing), or custom Java programs, retrieving data from various objects and object sources, including images. Images can be of the types JPG, JPE, JPEG, JFIF, or PNG. Images can be uploaded from the desktop, OCM folder, or OCM library.

Dynamic fields for values from Oracle E-Business Suite Quote and Proposal objects are seeded with the application. Administrators can create user-defined and custom dynamic fields.

#### **Sales Team Collaboration on Proposals**

<span id="page-20-0"></span>A large or complex opportunity might require several team members to work on a proposal for that opportunity. The Sales team tab on the Proposal Update page enables users to manage this team effort, containing a table listing the sales representatives and sales managers who are collaborating on a proposal. Sales team members can have full or read only access to the proposal.

#### **Interface Navigation Features**

- Link trail: As you navigate through Oracle Proposals, the links to the pages you have visited are shown at the top of your current page. For example: Proposals > Proposal Update. Use these links to navigate back through the product.
- **Partial page refresh:** This feature enables you to see the changed portion of a page without waiting for the entire page to refresh. For example, if you are viewing a table of proposals, you can select a radio button next to a proposal and details about that proposal are displayed below the table. When you select a different proposal, the information shown below the table is refreshed with details on the newly-selected proposal.
- **Sortable table columns:** Many table columns are sortable in Oracle Proposals. Clicking the column heading sorts the data in ascending or descending order.
- **Tabs:** Access the various features from the tabs in the interface.
- **< Previous and Next >:** Links that enable you to view the next available group of items in a table, or to navigate back to the previously listed group of items.
- **Show/Hide:** Click Show to expand a region and display further information. Click Hide to compress the information.
- **Back button:** Use your browser back button for navigation to a previous page.
- **Asterisks (\*):** Fields with asterisks denote required information.

# **Before You Begin**

<span id="page-22-2"></span>This chapter covers the following topics:

- [Installation Verification](#page-22-0)
- **[Integration Points](#page-22-1)**
- [Oracle Proposals Conditional Dependencies](#page-24-0)
- <span id="page-22-0"></span>• [Technology Stack](#page-25-0)

## **Installation Verification**

<span id="page-22-3"></span>Before proceeding with the implementation of Oracle Proposals, you must verify that you have installed Oracle Applications correctly.

#### **References**

<span id="page-22-4"></span><span id="page-22-1"></span>*Installing Oracle Applications*

## **Integration Points**

<span id="page-22-5"></span>The following sections contain basic information on other Oracle applications that Oracle Proposals integrates with.

- **Resource Manager**: Resource Manager is a central repository for all resources used to import and view resources, define resources and roles, create teams and groups, and organize resources within those teams and groups. See the *Oracle Trading Community Architecture Administration Guide*.
- **Interaction History**: Interaction History is a collection of tables and business logic that records touch points between customers and resources for Oracle Applications. See the *Oracle Customer Interaction History Implementation Guide*.
- **Content Manager:** Content Manager is a central repository for all content that is

used for storing and reusing RTF files for Oracle Proposals. The repository can be accessed either through folders or library categories. See the *Oracle Content Manager Implementation and Administration Guide*.

- **Trading Community Architecture**: Trading Community Architecture (TCA) is a model for maintaining complex information about the parties and customers who belong to an entity's commercial community and is the single source of trading community information that all Oracle E-Business Suite Applications use. Proposals uses TCA customer and contact search pages, so that information pulled comes from TCA. In Proposals, the user can search for a customer, by Person or by Organization, and a contact from TCA. See the *Oracle Trading Community Architecture Administration Guide*.
- **Oracle Quoting**: If Oracle Proposals is implemented with Oracle Quoting, you can create proposals from a quote, add quotes to proposals, and use quote information as part of the proposal. Oracle Proposals retrieves the latest quote information when a proposal is generated.

For more information about Oracle Quoting, see the *Oracle Quoting User Guide.*

• **Oracle Marketing**: If Oracle Proposals is implemented with Oracle Marketing, you can associate proposal templates to campaign activities in Oracle Marketing. When these activities are executed and opportunities created, proposals created from these opportunities automatically pick up the associated templates

For more information about Oracle Marketing, see the *Oracle Marketing User Guide.*

• **Oracle TeleSales**: If Oracle Proposals is implemented with Oracle Telesales, you can create proposals from an opportunity or lead. When the proposal is created from the opportunity, the customer information is carried over to the proposal.

For more information about Oracle TeleSales, see the *Oracle Telesales User Guide.*

• **Oracle Sales**: If Oracle Proposals is implemented with Oracle Sales, you can create proposals from an opportunity or lead. You can also view proposals from a customer.

<span id="page-23-0"></span>For more information about Oracle Sales, see the *Oracle Sales User Guide*.

#### **Third Party Integrations**

<span id="page-23-1"></span>Oracle Proposals generates proposal documents in RTF (Rich Text Format) format viewable in any third party word processor. In integration with Oracle XML Publisher, Proposals generates proposals in the Portable Document Format (PDF) viewable from Adobe Reader. Integration with word processing and XML publishing programs is necessary to create and store standard component content, including dynamic fields and formatting style, and to view generated proposal documents.

A data compression application might be required to decompress generated proposal

documents.

<span id="page-24-0"></span>Also, a standard PDF reader should be installed to enable you to preview documents in PDF format.

## **Oracle Proposals Conditional Dependencies**

<span id="page-24-1"></span>Oracle Proposals depends on features of the following products to provide robust and complete Proposals functions.

**Oracle Quoting:** Oracle Proposals requires the setup and installation of Oracle Quoting if your users will be adding quotes to a proposal, creating a proposal from a quote, or using the quote dynamic field substitution functionality.

**Oracle Contracts:** Oracle Contracts is a conditional dependency for Oracle Proposals if being pulled in as part of a quote through Oracle Quoting. A profile option in Oracle Quoting determines whether Oracle Contracts will be used, so Oracle Contracts is a dependency only if the Oracle Proposals user is going to use Oracle Quoting with Oracle Contracts enabled. If Oracle Contracts is enabled, Oracle Proposals does not support the following in Oracle Contracts:

- Table tokens in Contracts templates are not resolved by Oracle Proposals. Users must ensure that table tokens are not used in Oracle Contracts if they want to bring in article text into a Proposal.
- Article text authored using **Rich Text** mode in Oracle Contracts: Oracle Contracts enables users to specify formatting within their Articles authoring page. Oracle Proposals will not render this formatting information in the generated proposal. Users should therefore make sure that they author their terms using **Plain Text** mode while authoring articles.

**Oracle Marketing:** Oracle Proposals requires the setup and installation of Oracle Marketing if your users will be associating proposal templates to campaign activities.

**Oracle Telesales:** Oracle Proposals requires the setup and installation of Oracle Telesales if your users will be creating proposals from **Opportunity** or from **Customer.**

**Oracle Sales**: Oracle Proposals requires the setup and installation of Oracle Sales if your users will be creating proposals from **Leads** or from **Opportunity**.

**Oracle Trading Community Architecture:** Oracle Proposals leverages Trading Community Architecture's Data Quality Management (DQM) functionality in the customer search components. DQM enables the user to set up advanced match rules as well as define the search criteria and results for the search screens.

Oracle Proposals uses the Trading Community Architecture's Data Quality Management (DQM) **Party Merge**. You can use **Party Merge** to identify and resolve duplicates that exist in the Trading Community registry.

#### **References**

- *Oracle Quoting Implementation Guide*
- *Oracle Sales Contracts Implementation and Administration Guide*
- *Oracle Marketing Implementation Guide*
- *Oracle TeleSales Implementation Guide*
- *Oracle Sales Implementation Guide*
- *Oracle Trading Community Architecture User Guide*
- *Oracle Territory Manager Implementation Guide*
- <span id="page-25-0"></span>• *Oracle XML Publisher Implementation Guide*

## **Technology Stack**

#### **Desktop Tier**

<span id="page-25-1"></span>Oracle Proposals supports certain features of the RTF 1.8 specification. These features are:

- Unicode (16 bit)
- Table styles
- List pictures
- Document properties

See the Microsoft Word 2003 Rich Text Format (RTF) Specification, version 1.8 for details.

**Note:** Using Microsoft WordPad as your primary RTF editor is NOT recommended.

## <span id="page-26-2"></span>**Implementation Tasks for Oracle Proposals**

This chapter covers the following topics:

- [Oracle Proposals Implementation Overview](#page-26-0)
- [Implementation Task Sequence](#page-26-1)
- [User Types Overview](#page-27-0)
- [User Type Setup](#page-29-0)
- [E-mail Setup](#page-30-1)
- [Administration Tasks](#page-30-2)
- <span id="page-26-0"></span>• [Verify the Implementation](#page-31-0)

## **Oracle Proposals Implementation Overview**

<span id="page-26-3"></span><span id="page-26-1"></span>Mandatory implementation steps are required for Oracle Proposals to function properly. Oracle recommends that you implement Oracle Proposals in the order listed.

## **Implementation Task Sequence**

<span id="page-26-4"></span>The steps needed for implementing Oracle Proposals are listed in the order in which they should be carried out.

The following table describes the order and process of implementing Oracle Proposals.

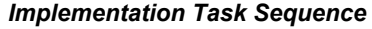

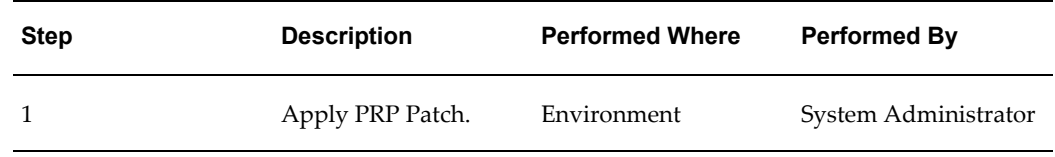

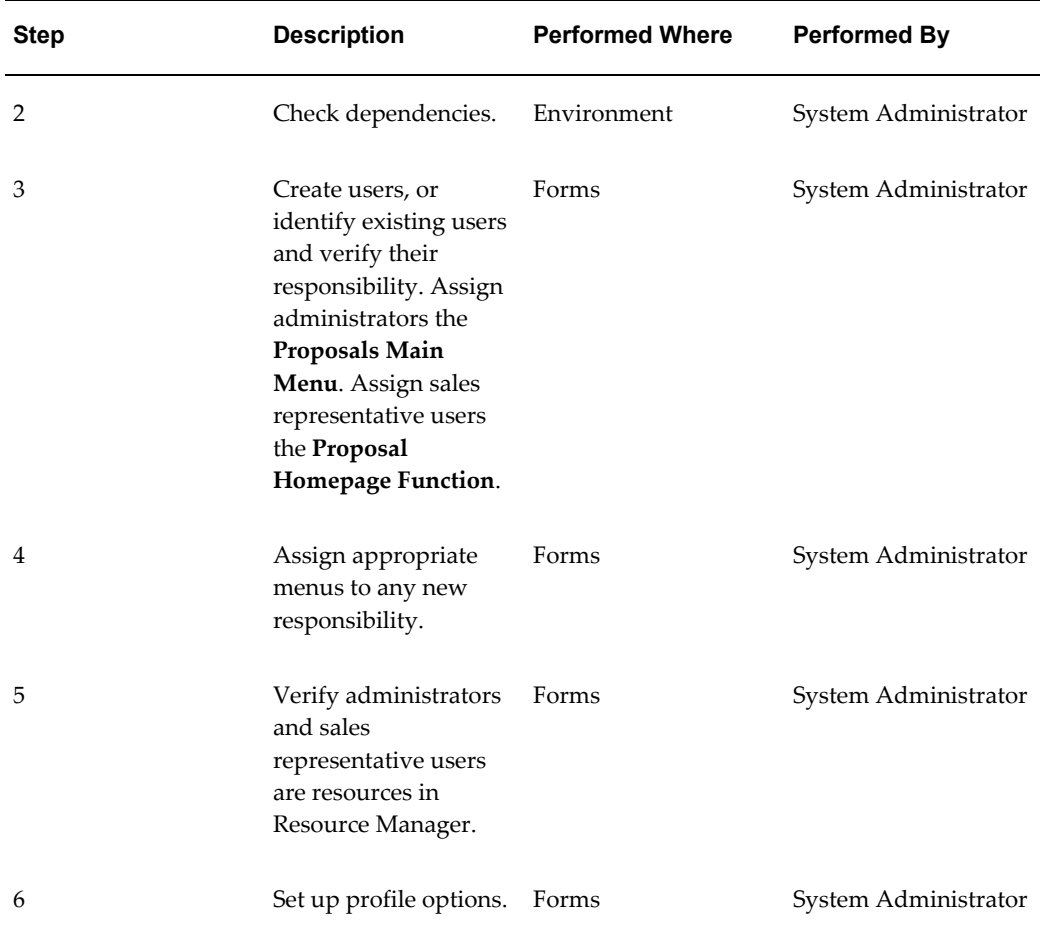

## **User Types Overview**

<span id="page-27-1"></span><span id="page-27-0"></span>There are two main types of Proposals users- administrators and users.

Users can also be set up using the Oracle System Administrator Console.

The system administrator assigns the **FND** menus for Oracle Proposals users.

Before initiating Oracle Forms settings, verify that Oracle Applications is up and running. Because some setup steps require running concurrent programs, you must ensure that the concurrent managers are running. Consult your Oracle Applications system administrator for additional information.

#### **References**

- *Oracle Applications System Administrator's Guide*
- *Oracle Trading Community Architecture Administration Guide*
- *Oracle Trading Community Architecture User Guide*
- <span id="page-28-0"></span>• *Oracle Applications Concepts*

#### **Oracle Proposals Administrators**

<span id="page-28-2"></span>Administrators have access to both the Administration and User sections of Oracle Proposals. Log in to Self Service applications and choose the Proposals Administrator responsibility. Access the administration tasks from the Administration menu and the user tasks from the Proposals link.

From the Administration link, you can access, create, delete, and generate administrative data including:

- **Templates**
- **Components**
- Dynamic Fields
- Template Categories

From the Proposals link, administrators can:

- Create Proposals
- View Proposals
- Delete Proposals
- Modify Proposals
- Generate Proposals
- Email Proposals
- Search for Proposals

<span id="page-28-1"></span>Administrators, like regular users, can only view and update those proposals for which they are on the sales team. There is no administrative access to all user's proposals.

#### **Oracle Proposals Users**

<span id="page-28-3"></span>Oracle Proposals users have access to the Proposals page to perform basic user functions. User must be set up as a **Resource** in Resource Manager. They will **not** have access to administrative data. They can:

• Create Proposals

- View Proposals
- Delete Proposals
- Modify Proposals
- Generate Proposals
- Send Proposals by E-mail
- <span id="page-29-0"></span>Search for Proposals

## **User Type Setup**

<span id="page-29-2"></span>To access Oracle Proposals, a user must be set up as a **FND User** and as a **Resource** in Resource Manager. When a user logs into Oracle Proposals, a check is made against the FND table. Oracle Proposals checks to see if the **FNDUser** is a **Resource** first. If the user is set up as a **Resource** in Resource Manager, then the user's information such as name, title, phone, fax, e-mail id and address is picked from there. Care must be taken to ensure that if the user is a resource, all user information is stored correctly in Resource Manager. If the user information is not available in either FND or Resource Manager, the user's information is blank.

**Note:** The **FND User** name must be assigned to the user name field in Resource Manager.

#### **Creating a Resource**

<span id="page-29-3"></span><span id="page-29-1"></span>If you want all users to have access to Oracle Proposals, they must be set up as valid resources in Oracle Resource Manager.

You can create a **Resource** either by entering the user information into Resource Manager, or by importing an employee from Oracle Human Resources into Resource Manager.

To synchronize any changes that have been made to employee information in Human Resources with Resource Manager, you must run the **Synchronize Employee**  concurrent program from CRM administrator responsibility.

If you do not create a resource properly for the user, the user receives an error message when accessing proposals:

#### • **You do not have access to view or create proposals. Please contact your administrator to set up your user profile.**

<span id="page-29-4"></span>For information on creating a resource, see the *Oracle Trading Community Architecture User Guide*.

### **Creating an FND User and Assigning Responsibilities, Menus and Functions**

<span id="page-30-0"></span>In Self-Service mode, there are two seeded responsibilities that can be assigned to the user giving the user access to Oracle Proposals:

- Oracle Proposals Administrator
- Oracle Proposals User

The system administrator can use an alternative method of assigning menus and functions to the Oracle Proposals user after the FND user has been created and a responsibility has been assigned:

- **Proposal Main Menu (**PRP\_MAIN\_MENU**)**
- **Proposal Homepage Function (**PRP\_PR\_PROPOSAL\_HOME**)**

<span id="page-30-1"></span>See the *Oracle Applications System Administrator's Guide* for details.

## **E-mail Setup**

<span id="page-30-4"></span>There are two profile options that must be set for e-mail capability in Oracle Proposals:

- **PRP: SMTP Server Name**
- **PRP: SMTP Server Port**

Oracle Proposals uses the e-mail address stored in Resource Manager for the contact. Therefore, the **Synchronize Employee** Concurrent Manager needs to be run any time there is an update to e-mail information in Human Resources or FND.

**Note:** If the **Synchronize Employee** Concurrent Manager is not run properly, the sales representative's e-mail address used to send the proposal by e-mail to the customer will not be correct.

Users should be given access to the e-mail SMTP server from the middle tier. Otherwise, users can receive an error when e-mailing proposals.

#### **Related Topics**

<span id="page-30-2"></span>Oracle Proposals Profile Options, page [A-2](#page-41-1)

## **Administration Tasks**

<span id="page-30-3"></span>Before users can create proposals, a user who is identified as the proposals administrator needs to set up the following:

- Template Categories
- **Templates**
- **Components**
- Dynamic Fields

See the *Proposals User Guide* for details on template administration.

#### **Personalizing Business-to-Consumer Flows**

There are three flows in which proposals can be created - Business-to-Business (B2B), Business-to-Consumer (B2C), and a combination of both. Out of the box, the B2B flow is enabled. Depending on your organization requirements, you could also enable the B2C flow by doing the following:

- In the Create Proposal and Update Proposal pages, hide the Contact Name field and the Select button using OA Personalization. In a B2C flow, there are no contacts.
- In the Proposal Views Page, hide the Contact column, the Contact Name field and the Select button in the detail area.
- Set the profile *HZ: Default Party Type* to *Person*.

<span id="page-31-0"></span>Refer the *Oracle Sales Implementation Guide* for more details on this profile.

## **Verify the Implementation**

Verify that you can perform the following tasks after you have finished the implementation steps:

- Creating users and assigning the appropriate menu or function.
- Verifying that the **FND User** name is populated and that the user is in Resource Manager as a **Resource**.
- Setting up the Oracle Proposals profile options.
- Creating and administering template categories, components, and templates.

You must also be able to complete all of the following tasks successfully, or Oracle Proposals has not been implemented properly.

- Create a proposal.
- View a proposal.
- Generate a proposal document.
- Delete a proposal.
- Send a proposal document by e-mail.

If you are able to perform these functions successfully, the implementation has been successful. See the *Oracle Proposals User Guide* for details on working with Proposals.

## **Oracle Proposals Integrations**

<span id="page-34-3"></span>This chapter covers the following topics:

- [Integration with Oracle Content Manager](#page-34-0)
- [Integration with Oracle Quoting: Quote](#page-36-3)
- [Integration with Oracle Marketing: Campaign Activity](#page-37-0)
- [Integration with Oracle Telesales: Opportunity or Customer](#page-37-1)
- [Integration with Oracle Sales: Opportunity or Lead](#page-37-2)
- [Integration with Oracle Trading Community Architecture](#page-37-3)
- <span id="page-34-0"></span>• [Third Party Integration](#page-38-0)

## **Integration with Oracle Content Manager**

<span id="page-34-4"></span>Oracle Proposals supports integration with Oracle Content Manager (OCM). OCM is a central repository where users and administrators can maintain files in folders and in the library. Oracle Proposals users will be able to reuse existing files stored in the folders and library as well as store files from desktop into an OCM folder. OCM is not mandatory, however, it is needed to reuse and share files from a common repository.

#### **Setting the PRP: Use Oracle Content Manager Profile**

<span id="page-34-1"></span>Setting the profile option, **PRP: Use Oracle Content Manager** allows the administrator to determine the level of integration with Oracle Content Manager. See Appendix A, page [A-1](#page-40-3) for details.

#### **Setting the IBC: Use Access Control Profile**

<span id="page-34-2"></span>Oracle Content Manager (OCM) uses permissions at the folder and library levels. Permissions give users the ability to perform certain actions on a folder or a category in the library. The OCM profile, **IBC: Use Access Control**, determines whether permissions will be overridden or not. Oracle Proposals uses this profile option. See

<span id="page-35-0"></span>Appendix A, page [A-1](#page-40-3) for details on profile options. Also, see the *Oracle Content Manager Implementation and Administration Guide*.

#### **Setting Folder Permissions**

If **IBC: Use Access Control** is set to **Yes**, then folder permissions apply.

To integrate Oracle Content Manager (OCM) with Oracle Proposals, appropriate permissions to OCM Folders must be given to the users and administrators by an OCM administrator. These permissions must be given during implementation.

For manageability, Oracle Proposals has seeded folders to enable setups of the folder integration. Oracle Proposals has seeded two different folders, one for the Oracle Proposals users and the other for the Oracle Proposals administrators. See Appendix B, "Permissions for Oracle Content Manager", page [B-1](#page-46-3) for details.

#### **Seeded Proposal User Folder**

- **Seeded Folder Name:** Users
- **Directory:** Root/Sales Application/Users

This folder has been seeded to enable Proposals users to create their own personal sub-folder. At the time of implementation, Proposal users should be given **Create Sub-folder** permission to this seeded folder. This enables users to create their own subfolder. Proposals automatically gives the user the permissions to upload and view files in the new folder. Permissions from the seeded folder will not be inherited to the new folder.

**Note:** Oracle Content Manager allows permissions to be given at different levels, for example, user, responsibility, or group. Grant permissions to the Oracle Proposals users through the user's responsibility.

#### **Seeded Proposal Administrator Folder**

- **Seeded Folder Name**: Documents
- **Directory:** Root/Sales Application/Administrator/Documents

This folder has been seeded to enable Oracle Proposals administrators the ability to share, upload, and view all files used in creating components as well as enable administrators to create folders. Since administrators will share files and might have to translate Oracle Proposals files used in components in a multi-language implementation, all the Oracle Proposals administrators should be given the following permissions to this folder: **Create Sub-folder**, **Manage Item**, **Approve Item**, **Approve Translation**, **Translate Item**, and **Read Item**. For any new folders, the permissions are

<span id="page-36-0"></span>copied from the Documents folder for all users.

#### **Setting Library Permissions**

Users and administrators must be given **View Content** permission to categories so that they can select and add files to the proposals and components. See Appendix B, page [B-](#page-46-3)[1](#page-46-3) for details.

#### **Consuming Oracle Content Manager Content Items in Oracle Proposals**

<span id="page-36-1"></span>Content items must have the following attributes to be viewed and used within Oracle Proposals' search/browse screens for the Library and Folders. If the content item does not have the following attributes, it is not delivered to the user.

- Has an extension of ".rtf"
- Is a valid .rtf file
- Is live
- Is approved
- Is in the user's session language

<span id="page-36-2"></span>Files stored in Oracle Content Manager through the Oracle Proposals user interface are automatically stored with these attributes and are of the **File** content type.

#### **Setting the IBC: Default Home Folder Profile**

<span id="page-36-3"></span>Setting this profile option allows the user to choose the default folder that users can store files in and browse in. See Appendix A , page [A-1](#page-40-3) for details.

## **Integration with Oracle Quoting: Quote**

<span id="page-36-4"></span>Oracle Proposals supports integration with Oracle Quoting. Quotes can be used in Proposals provided Oracle Quoting is installed.

#### **Setting up Proposal Creation from Quotes**

Oracle Quoting integrates with Oracle Proposals to create proposals from quotes and to add existing quotes to proposals. The objective of this integration is to extract quote information and pull it into the proposal. When a proposal is being generated, Oracle Proposals pulls in the latest quote information from the relevant quote in Oracle Quoting.

**Note:** Proposals that are generated before a quote is updated must be

regenerated to reflect the quote's current content.

<span id="page-37-0"></span>To integrate Oracle Quoting with Oracle Proposals, you must have Oracle Quoting installed. See the *Oracle Quoting Implementation Guide* for details.

## **Integration with Oracle Marketing: Campaign Activity**

<span id="page-37-1"></span>Oracle Proposals supports integration with campaign activities in Oracle Marketing. Proposal templates can be associated to campaign activities only if Oracle Marketing is installed. See the *Oracle Marketing Implementation Guide* for details.

## **Integration with Oracle Telesales: Opportunity or Customer**

<span id="page-37-7"></span><span id="page-37-2"></span>Oracle Proposals supports integration with Oracle Telesales. Users are able to create proposals from an opportunity or customer from this product. See the *Oracle TeleSales Implementation Guide* for details.

## **Integration with Oracle Sales: Opportunity or Lead**

<span id="page-37-6"></span><span id="page-37-3"></span>Oracle Proposals supports integration with Oracle Sales. Users can create proposals from **Opportunity** and **Leads** and view all proposals for a customer provided that Oracle Sales is installed. See the *Oracle Sales Implementation Guide* for details.

## **Integration with Oracle Trading Community Architecture**

Oracle Trading Community Architecture (TCA) integrates with Oracle Proposals for providing a central customer data repository. Data Quality Management (DQM) is a functionality in TCA that allows the Oracle Proposals user to select a customer and contact for the proposal from TCA.

#### **Setting up Data Quality Management (DQM) Customer and Contact Search**

<span id="page-37-5"></span><span id="page-37-4"></span>To use Data Quality Management (DQM) in Oracle Proposals, you must have Oracle Trading Community Architecture installed. Setting up DQM in Oracle Proposals is not mandatory. If it is not set up, the Oracle Proposals search page consists of a simple LOV. If DQM is set up, the customer and contact search pages consist of simple or advanced search parameters that leverage the DQM functionality.

The **Party Merge** and **Account Merge** functionality, which are part of the DQM tools provided by TCA, can be used to identify and resolve duplicates that exist in the Trading Community registry.

See the *Oracle Trading Community Architecture Administration User Guide*.

## **Third Party Integration**

<span id="page-38-1"></span><span id="page-38-0"></span>Oracle Proposals generates proposal documents in RTF (Rich Text Format) format viewable in third party word processors. Integration with word processing/editing programs with RTF creation capability is necessary to:

- Create and store standard component content, including dynamic fields as well as formatting style.
- View generated proposal document.

Also necessary is a data compression application to unzip compressed content, and a PDF reader.

# **A**

# <span id="page-40-2"></span>**Oracle Proposals Profile Options**

This appendix covers the following topics:

- [Before You Begin](#page-40-0)
- **[Setting Profile Options](#page-40-1)**
- [Oracle Proposals Profile Options](#page-41-0)
- [Oracle Content Manager Profile Options](#page-43-0)
- <span id="page-40-0"></span>• [Oracle Trading Community Architecture Profile Options](#page-44-0)

## **Before You Begin**

Before making Oracle Forms settings, ensure that all Oracle Applications server processes are up and running. In particular, if you stopped concurrent managers before applying Oracle Applications patch sets, restart them now by changing to \$COMMON\_TOP/admin/scripts, and executing adcmctl.sh <APPS username/APPS password> start.

## **Setting Profile Options**

<span id="page-40-1"></span>Use the following procedure to set any profile option.

#### **Navigation**

Oracle Forms > Profile > System > Find Profile System Values window

**Notes**

**Level:** Check the level(s) at which you want to set the profile option: **Site**, **Application**, **Responsibility,** and/or **User**.

<span id="page-40-3"></span>**Profile:** Enter the profile name or a wildcard search criterion such as PRP%, to find the profile option you are looking for.

## **Oracle Proposals Profile Options**

<span id="page-41-1"></span><span id="page-41-0"></span>When implementing Oracle Proposals, you must set the profile options listed in Table A-1.

| <b>Profile Name</b>                                | Category | <b>Description</b>                                                                                                    | Level | <b>Default</b> |
|----------------------------------------------------|----------|----------------------------------------------------------------------------------------------------|-------|----------------|
| PRP: Access to<br>Unpublished<br>Templates         | Security | Determines whether users with<br>proposal administrator<br>responsibility have access to<br>create proposals using<br>unpublished templates.                                                                                                    | SARU  | No             |
| PRP: Enable<br>Real Time<br>Proposal<br>Assignment | Setup    | If set to Yes, then resources are<br>assigned as soon as a transaction<br>is created or updated and the<br>batch Territory Assignment<br>Program (TAP) concurrent<br>program has run. See the Oracle<br>TeleSales Implementation Guide for<br>details on TAP.                                                                                                    | S     | No             |
| PRP: Manager<br><b>Update Access</b>               | Security | Determines the level of access a<br>manager has to the subordinate's<br>proposals. If set to View Data, the<br>manager can only view the<br>subordinate's proposals. If set to<br>Update Data, the manager can<br>update the subordinate's<br>proposals. If set to Inherit Data,<br>the manager inherits the<br>subordinate's access. If the<br>subordinate has view-only access,<br>the manager inherits the same. If<br>the subordinate has update<br>access, the manager can update<br>proposals of the subordinate. If<br>the manager has multiple<br>subordinates, the manager<br>inherits the highest level of access. | SARU  | No             |
|                                                    |          | Valid values are View Data,<br>Update Data, and Inherit Data.                                                                                                    |       |                |

*Table A-1 Oracle Proposals Profile Options*

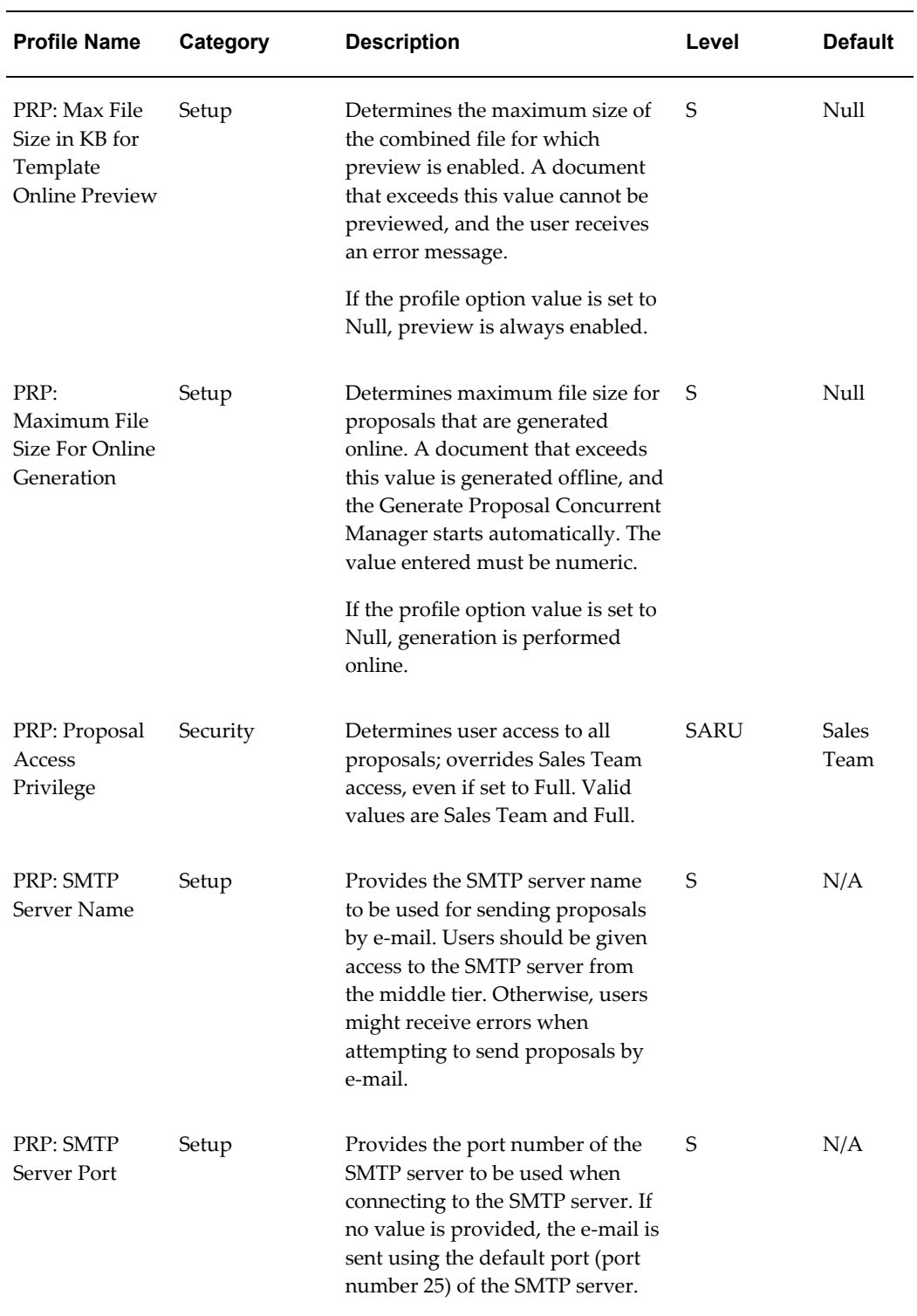

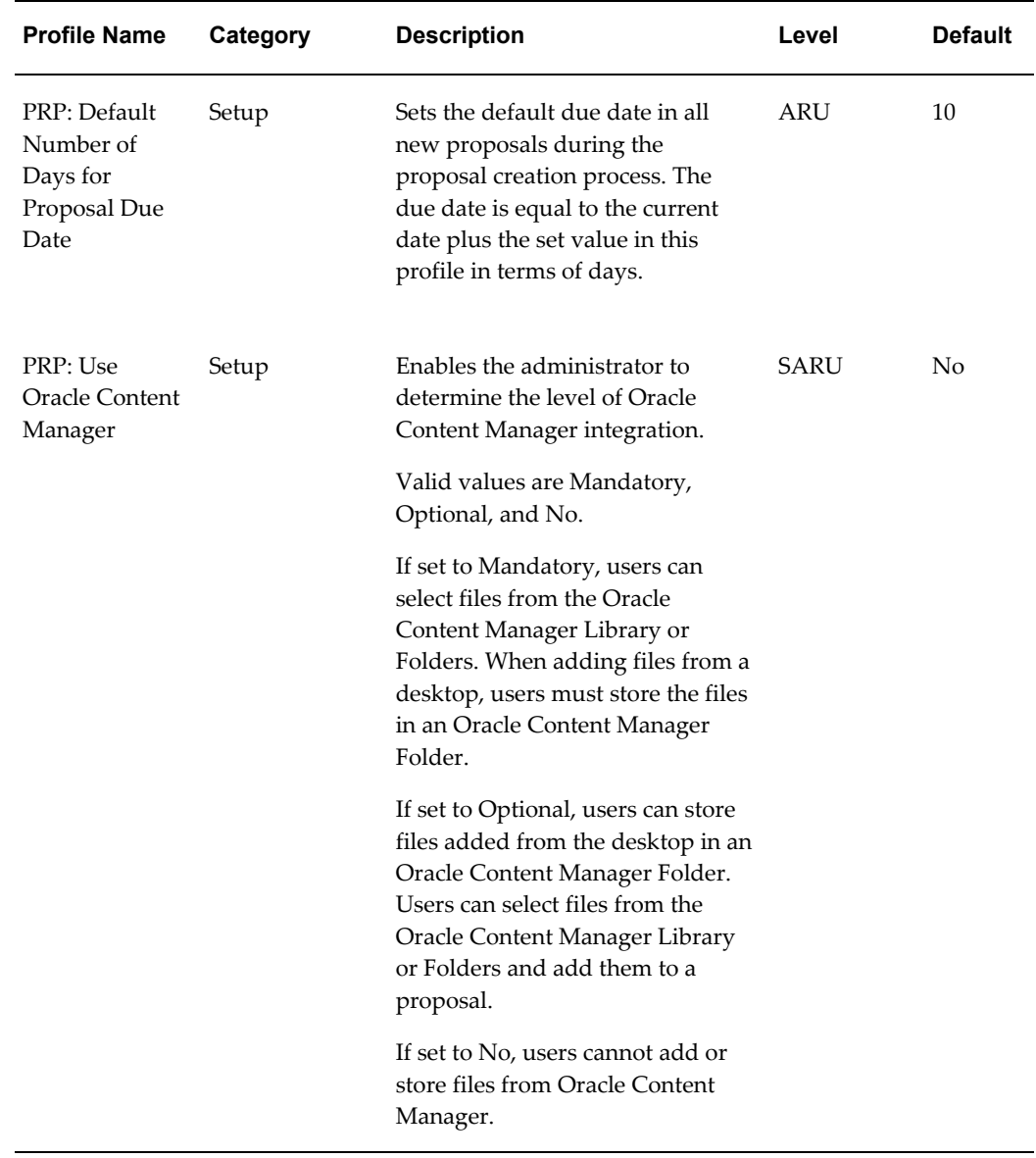

-

## **Oracle Content Manager Profile Options**

<span id="page-43-0"></span>Specific Oracle Content Manager profile options must be set during Oracle Proposals implementation.

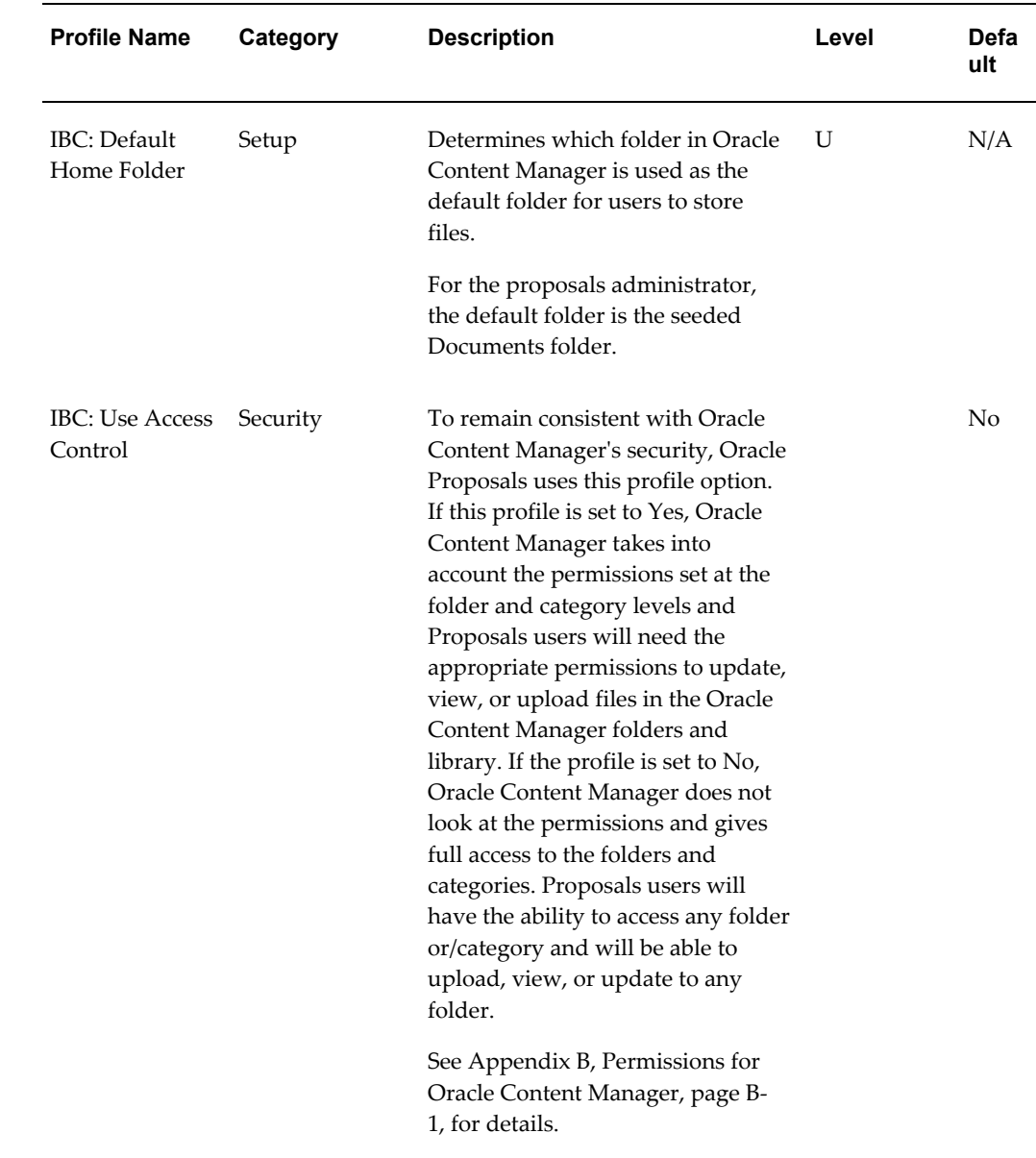

#### *Table A-2 Oracle Content Manager Profile Options*

## **Oracle Trading Community Architecture Profile Options**

<span id="page-44-1"></span><span id="page-44-0"></span>The Oracle Trading Community Architecture (TCA) profile options HZ: Default Customer Type and HZ: Enable DQM Party Search must be set during Oracle Proposals implementation. See the *Oracle Sales Implementation Guide* for details on these profile options.

# **B**

# <span id="page-46-2"></span>**Permissions for Oracle Content Manager**

This appendix covers the following topics:

- **[Overview](#page-46-0)**
- [Seeded Folders](#page-46-1)
- [Create Folder](#page-47-0)
- [Add File from Desktop flow](#page-48-0)
- [Uploading an Associated Version Flow](#page-48-1)
- <span id="page-46-0"></span>• [Browse and Search Folders and Library Categories](#page-49-0)

## **Overview**

<span id="page-46-4"></span><span id="page-46-1"></span>This section describes the permissions that are needed or recommended for the Oracle Content Manager (OCM) Folders and OCM Library categories. These permissions are only needed if the **IBC: Use Access Control** profile option is set to **Yes**.

## **Seeded Folders**

<span id="page-46-3"></span>Following are the permissions given to the administrator or user that is creating the folder. Folders will only be created under the seeded folders. Permissions will be inherited from the seeded folder in the administration flow only. In the user flow, the permissions will not be inherited.

#### *Seeded Folders*

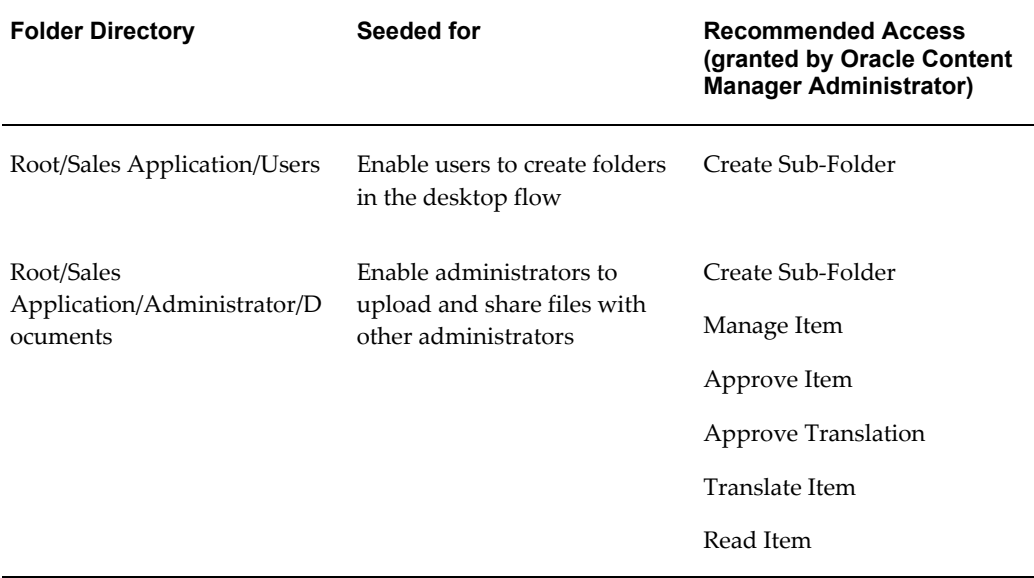

## **Create Folder**

<span id="page-47-0"></span>Following are the permissions given to the administrator or user that is creating the folder. Folders will only be created under the seeded folders. Permissions will be inherited from the seeded folder in the administration flow only. In the user flow, the permissions will not be inherited.

| <b>Flow</b> | Permissions Given to a<br><b>Newly Created Folder</b> | <b>Directory that Folders will</b><br>be Created Under |
|-------------|-------------------------------------------------------|--------------------------------------------------------|
| User        | Manage Folder                                         | Root/Sales Application/Users                           |
|             | Manage Item                                           |                                                        |
|             | <b>Translate Item</b>                                 |                                                        |
|             | Read Item                                             |                                                        |
|             | Create Sub-Folder                                     |                                                        |
|             | Approve Item                                          |                                                        |
|             | Approve Translation                                   |                                                        |

*Permissions Given for Newly Created Folders*

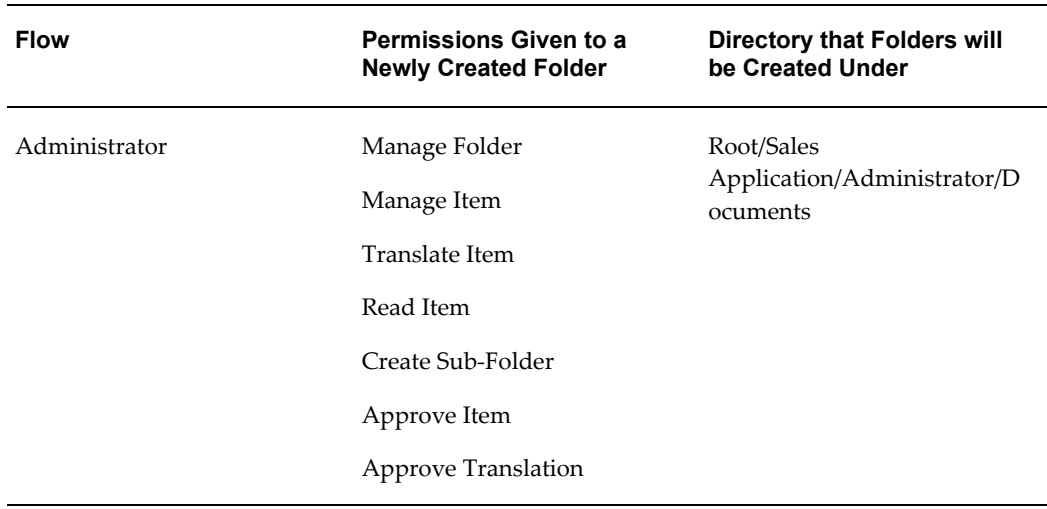

## **Add File from Desktop flow**

<span id="page-48-0"></span>The following permissions are needed to store files in an Oracle Content Manager folder.

| <b>Flow</b>   | <b>Permissions</b><br><b>Needed</b>      | <b>Which Folders?</b>                | <b>Default Folder</b>                                                                    |
|---------------|------------------------------------------|--------------------------------------|------------------------------------------------------------------------------------------|
| User          | Manage Item<br>Approve Item<br>Read Item | Any folder with these<br>permissions | Folder specified in<br>the <b>IBC</b> : Default<br><b>Home Folder</b> profile<br>option. |
| Administrator | Manage Item<br>Approve Item<br>Read Item | Any folder with these<br>permissions | Root/Proposals/Admi<br>nistrators/Documents                                              |

*Permissions for Storing Files in an Oracle Content Manager Folder*

## **Uploading an Associated Version Flow**

<span id="page-48-1"></span>If an administrator is uploading a non-base language version of a file, the administrator will need the following permissions:

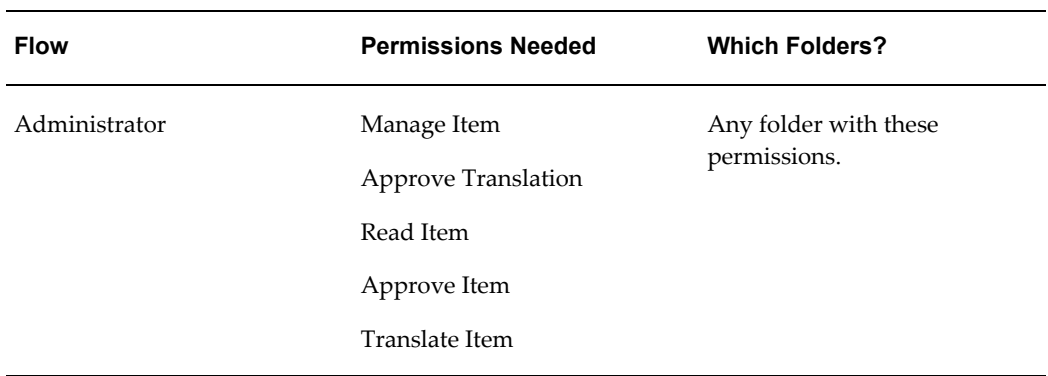

*Permissions for Uploading an Associated Version*

**Note:** If the administrator is uploading the base language in the Associate Version flow, the permissions will be the same as the **Add File from Desktop** flow.

## **Browse and Search Folders and Library Categories**

<span id="page-49-0"></span>Users/administrators must have the following permissions to browse or search the folders or categories:

| <b>Folders or Categories</b> | <b>Permissions Needed</b> | <b>Which Folders?</b>                   |
|------------------------------|---------------------------|-----------------------------------------|
| Folders                      | Read Item                 | Any folder with these<br>permissions.   |
| Categories                   | View Content              | Any category with these<br>permissions. |

*Permissions for Browsing or Searching Folders or Categories*

# **Seeded Views**

## <span id="page-50-1"></span>**Proposals Seeded Views**

<span id="page-50-0"></span>Views are saved sets of search criteria. Users can use the seeded view provided with Oracle Proposals, or can create their own views.

**Note:** A saved view created in the Proposals page is not visible/accessible in the Proposals bin of the Sales Dashboard page and in the Proposals page when navigated from the Proposals shortcut on the Sales Dashboard page. Saved Views work at the page level.

Table C-1 describes the seeded view for Oracle Proposals.

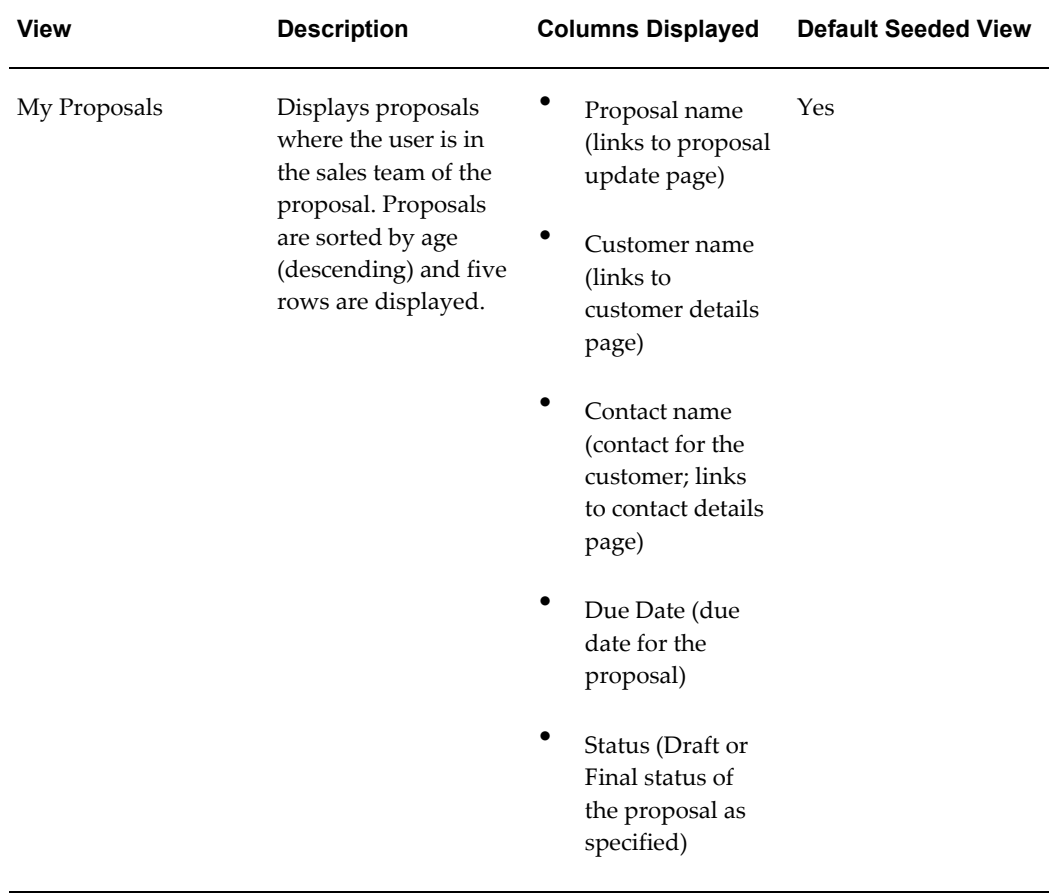

#### *Table C-1 Oracle Proposals Seeded View*

## **Index**

#### **C**

Campaign Activity Integration, [1-5](#page-18-0) Conditional dependencies, [2-3](#page-24-1) Customer, [1-5](#page-18-1)

## **D**

Data Quality Management (DQM), [4-4](#page-37-5) Dependencies, [2-3](#page-24-1) DQM, [1-6](#page-19-0) Dynamic Fields, [1-7](#page-20-0)

## **E**

E-mail Delivery, [1-6](#page-19-1) E-mailing Proposals, [1-6](#page-19-1)

## **G**

Guided Proposal Content Building, [1-5](#page-18-2)

## **I**

Implementation Implementation Overview, [3-1](#page-26-3) Tasks Administration, [3-5](#page-30-3) Email Setup, [3-5](#page-30-4) Sequence, [3-1](#page-26-4) User Type Setup User Types, [3-4](#page-29-2) User Types Overview, [3-2](#page-27-1) Installation verification, [2-1](#page-22-3), [2-1](#page-22-4) Integrations, [1-5,](#page-18-3) [2-1](#page-22-5), [4-5](#page-38-1) Oracle Content Manager, [1-5](#page-18-4), [4-1](#page-34-4)

Oracle Marketing, [1-5](#page-18-0) Oracle Sales, [4-4](#page-37-6) Oracle Telesales, [1-5,](#page-18-3) [4-4](#page-37-7) Third Party, [2-2,](#page-23-1) [4-5](#page-38-1)

## **O**

Opportunity, [1-5](#page-18-3) Oracle Content Manager Integrations, [1-5,](#page-18-4) [4-1](#page-34-4) Standardized Content, [1-7](#page-20-1) Oracle Contracts, [2-3](#page-24-1) Oracle Customer Relationship Management (CRM), [2-1](#page-22-5) Oracle Marketing, [2-3](#page-24-1) Integrations, [1-5](#page-18-0) Oracle Proposals Features, [1-4](#page-17-1) Campaign Activity Integration, [1-5](#page-18-0) Content Management Integration, [1-5](#page-18-4) Customer Integration, [1-5](#page-18-1) Dynamic Fields, [1-7](#page-20-0) E-mail Delivery, [1-6](#page-19-1) Guided Proposal Content Building, [1-5](#page-18-2) Opportunity Integration, [1-5](#page-18-3) Proposal Components for Standardized Content, [1-7](#page-20-1) Proposal Creation, [1-4](#page-17-2) Proposal Document Generation, [1-6](#page-19-2) Proposals Views and Searches, [1-6](#page-19-0) Proposal Templates, [1-7](#page-20-2) Quoting Integration, [1-4](#page-17-3) Overview, [1-3](#page-16-3)

Profile Options, [A-1,](#page-40-3) [B-1](#page-46-4) Current Oracle Proposals Profile Options, [A-2](#page-41-1) Current Oracle TCA Profile Options, [A-5](#page-44-1) Oracle Quoting, [2-3](#page-24-1) Integrations, [1-4](#page-17-3) Oracle Sales Integrations, [4-4](#page-37-6) Oracle TCA DQM, [1-6](#page-19-0), [4-4](#page-37-5) Profile Options, [A-5](#page-44-1) Oracle Telesales, [2-3](#page-24-1) Integrations, [1-5,](#page-18-3) [4-4](#page-37-7) Oracle Trading Community Architecture, [2-3](#page-24-1)

#### **P**

Profile Options, [A-1,](#page-40-3) [B-1](#page-46-4) Oracle TCA, [A-5](#page-44-1) Proposal Components for Standardized Content, [1-7](#page-20-1) Proposal Document Generation, [1-6](#page-19-2) Proposals E-mailing, [1-6](#page-19-1) Search, [1-6](#page-19-0) Proposals View and Searches, [1-6](#page-19-0) Proposal Templates Proposals Building from Templates, [1-7](#page-20-2)

## **Q**

Quoting Integration, [1-4](#page-17-3)

## **R**

Resources, [3-4,](#page-29-3) [3-4](#page-29-4) RTF files, [1-7](#page-20-1)

## **S**

Search, [1-6](#page-19-0)

#### **T**

Technology Stack, [2-4](#page-25-1)

#### **U**

user types